Philippe Wambeke - LoliGrUB (19 janvier 2019)

## **Le pistage**

Avec tout ce qu'on "sème" derrière nous lors des séances de surf, il est très facile de nous pister. Quelques exemples:

- Notre adresse IP
- Notre "User Agent" (version du navigateur)
- Des caractéristiques du système:
- - résolution
- mémoire
- $\bullet$  CPU

## **Comment est-ce possible ?**

#### **L'adresse IP**

- Elle vous est propre et est unique au monde.
- Nécessaire à la connexion à tout site web.
- Elle permet de vous géolocaliser.
- \*Impossible\* à cacher, \*complexe\* à falsifier

## **Comment est-ce possible ?**

#### **Le "User Agent"**

- Information renvoyée automatiquement par le navigateur.
- Il s'agit d'une sorte de "signature" de votre navigateur.
- Elle permet de connaître le type et la version du navigateur.
- \*Impossible\* à cacher, \*simple\* à falsifier

## **Comment est-ce possible ?**

#### **Le javascript**

- Code exécuté sur le navigateur pour rendre les sites "dynamiques"
- Voie royale pour faire à peu près tout et n'importe quoi, comme connaître la résolution, la mémoire, le cpu, …
- \*simple\* à désactiver, mais peut rendre le site non-fonctionel

## **Au final**

Tous ces éléments combinés (adresse IP, user agent, …) forment une espèce d'identifiant unique permettant de nous suivre.

## **Et c'est tout ?**

Non, il existe d'autres menaces pour notre vie privée:

- Les cookies tiers presque toujours associés à des publicités
- Les CDN (Content Delivery Network), typiquement des polices de caractères ou des programmes javascript communs

### **Un dernier pour la route**

- Failles de sécurité du navigateur
- Failles de sécurité générales (Spectre, Meltdown)

Ces failles permettent à un attaquant (site web ou autre) d'accéder à des parties de l'ordinateur en principe inacessibles. Cela peut aller de la perméabilité des onglets à l'accès \*total\* de la mémoire de l'ordinateur.

# **Que peut-on y faire ?**

La navigation privée va nous sauver !

Et bien non.

La navigation privée ne sert pas à ça: elle sert à ne garder aucun historique sur l'ordinateur.

Mais avec une bonne "hygiène" informatique et quelques techniques simples, il est possible de se rendre presque "invisible".

From: <https://www.loligrub.be/wiki/>- **LoLiGrUB**

Permanent link: **<https://www.loligrub.be/wiki/atelier20190119-safe-browsing-run?rev=1548249100>**

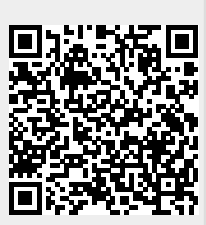

Last update: **2019/01/23 13:11**